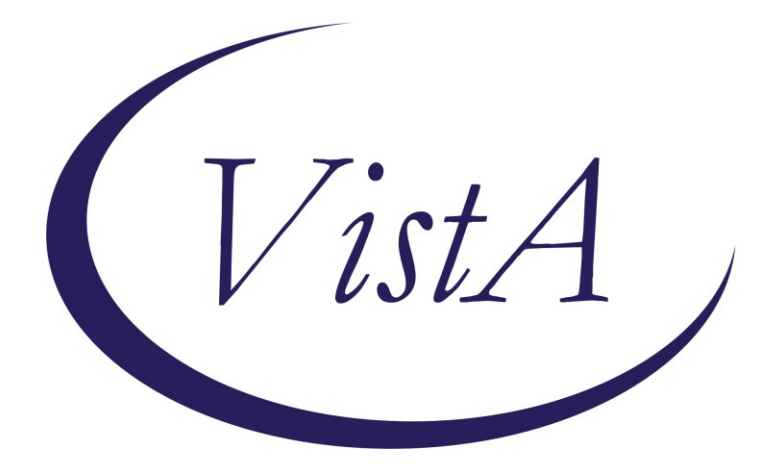

**Update\_2\_0\_292**

# **Clinical Reminders**

## **VA-MISC Update 19**

## **Install Guide**

**September 2022**

Product Development Office of Information Technology Department of Veterans Affairs

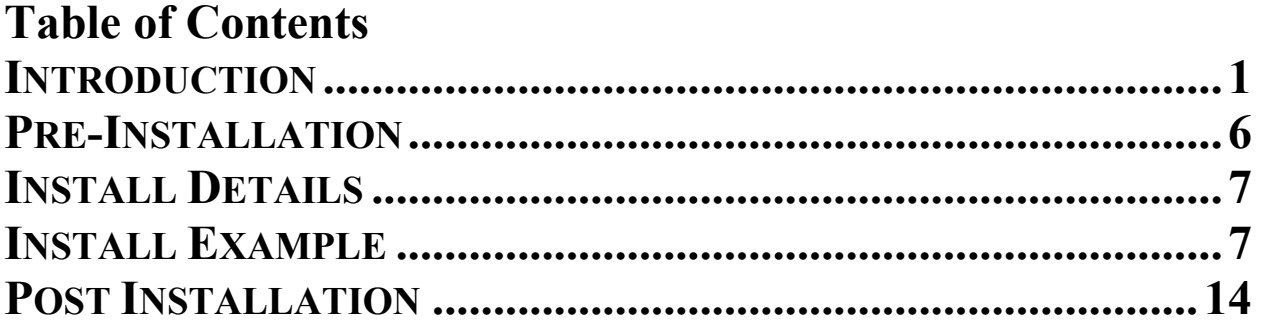

### <span id="page-2-0"></span>**Introduction**

This update contains minor spelling corrections and other changes/edits to existing clinical reminder content, a full list of the changes can be found here:

#### **REDACTED URL**

**UPDATE\_2\_0\_292 contains 1 Reminder Exchange entry:** UPDATE\_2\_0\_292 VA-MISC UPDATE 19

#### **The exchange file contains the following components:**

#### **ROUTINE**

PXRMDATE PXRMPDEM

#### **REMINDER GENERAL FINDINGS**

NOTIFICATION NOT NEEDED BREAST CARE CASCADE NAME CLOSE CASCADE BREAST CARE BR CLOSE AND FOLLOW COMPLETE BR CLOSED PROCEDURE

#### **TIU TEMPLATE FIELD**

WP 1 LINE OPTIONAL COMMENT-DISPLAY ONLY WP 1 LINE REQ WP 2/74REQ VA SP 3 LINES VA-TBI SCR/HIST RPT VA-TBI PRIOR SCREEN RESULTS VA-VAMC LOCATIONS VA-DATE COMBO Y/M TEXT (1-30 CHAR) TEXT (1-30 CHAR) REQ

### **HEALTH FACTORS**

VA-REMINDER UPDATES [C] VA-UPDATE\_2\_0\_292 VA-HEALTH AND WELL BEING [C] VA-WHS - YOGA THERAPY VA-WHS - NADA VA-WHS-AFHS-PATIENT PRIORITIES FOLLOW-UP VA-WHS-AFHS-IDENTIFY PATIENT PRIORITIES VA-WHS-AGE-FRIENDLY-MOBILITY

VA-WHS-AGE-FRIENDLY-MENTATION VA-WHS-AGE-FRIENDLY-MEDICATION VA-WHS-AGE-FRIENDLY-WHAT MATTERS VA-WHS-AGE-FRIENDLY-4MS VA-WHS - MY STORY VA-WHS - NATIVE AMERICAN HEALING VA-WHS - FUNCTIONAL NUTRITION VA-WHS - MAP TO THE MAP VA-WHS - INTRODUCTION TO WHOLE HEALTH VA-WHS - CHANGING THE CONVERSATION VA-WHS - PERSONAL HEALTH INVENTORY VA-WHS - PERSONAL HEALTH PLANNING VA-WHS - AROMATHERAPY VA-WHS - WHOLE HEALTH EDUCATION VA-WHS - YOGA VA-WHS - WHOLE HEALTH COACHING VA-WHS - THERAPEUTIC OR HEALING TOUCH VA-WHS - TAI CHI VA-WHS - RELAXATION TECHNIQUES VA-WHS - REIKI VA-WHS - MINDFULNESS OTHER THAN MBSR VA-WHS - MEDITATION VA-WHS - MINDFULNESS BASED STRESS REDUCE VA-WHS - INTEGRATIVE HEALTH VA-WHS - BFA VA-WHS - TAKING CHARGE LIFE AND HEALTH VA-WHS - GUIDED IMAGERY VA-WHS - QI GONG VA-WHS - EXPRESSIVE ARTS OUTSIDE RESULTS [C] OUTSIDE AFP RESULT OUTSIDE ULTRASOUND/CT OF LIVER RESULT COMMUNITY CARE [C] CCET BEHAVIORAL HEALTH COORD NOTIFIED COM CARE HOSPITAL NOTE [C] ADMIN NOT ELIGIBLE FOR 38 U.S.C. 1703 CCET HOMICIDAL BEH SELF PRESENTED VA-SUICIDE RISK ASSESSMENT [C] VA-SUICIDE ACTION SP2.0 CLINICAL TELEHEALTH VA-SUICIDE ACTION PROVIDE OEND EDUCATION VA-SUICIDE ACTION OTHER VA-SUICIDE ACTION PROVIDE CRISISLINE VA-SUICIDE ACTION PROVIDE BENEFITS INFO VA-SUICIDE ACTION INVOLVE FAMILY VA-SUICIDE ACTION MED REC VA-SUICIDE ACTION PHONE APP

VA-SUICIDE ACTION DISCUSS PURPOSE VA-SUICIDE ACTION SEE PRIMARY CARE VA-SUICIDE ACTION REF PSYCHIATRY MED VA-SUICIDE ACTION RESID CONSULT VA-SUICIDE ACTION SMI CONSULT VA-SUICIDE ACTION VOC REHAB CONSULT VA-SUICIDE ACTION REFER CHAPLAIN VA-SUICIDE ACTION REFER PSYCHOTHERAPY VA-SUICIDE ACTION REFER OTHER VA-SUICIDE ACTION ADDRESS MED CONDITIONS VA-SUICIDE ACTION ADDRESS PSYCH NEEDS VA-SUICIDE ACTION ADDRESS BARRIERS VA-SUICIDE ACTION PHARMACOTHERAPY VA-SUICIDE ACTION OBTAIN INFORMATION VA-SUICIDE ACTION PROVIDE GUN LOCK VA-SUICIDE ACTION SAFETY COUNSEL VA-SUICIDE ACTION INCREASE RISK SCREEN VA-SUICIDE ACTION SAFETY PLAN VA-SUICIDE ACTION ALERT SPC VA-PAVE PODIATRY FOOT EXAM [C] VA-PAVE NO DIFFICULTY EXAMING FEET VA-PAVE DOES NOT KNOW HOW TO EXAMINE FEET VA-PAVE DIFFICULTY REACHING FEET VA-PAVE DIFFICULTY SEEING FEET VA-PAVE PATIENT HAS DIFFICULTY EXAMINING FEET TBI-SECTIONS [C] TBI-SCREENED PREVIOUSLY TBI-PT REFUSAL TBI SOURCE [C] TBI-OTHER INJURY TO HEAD TBI-BLOW TO HEAD TBI RESULTS [C] TBI-HEAD INJURY TBI-CONCUSSION TBI SYMPTOMS [C] TBI-SLEEP PROBLEMS TBI CURRENT SYMPTOMS [C] TBI-CURRENT SLEEP PROBLEM TBI-REFERRALS [C] TBI-REFERRAL DECLINED TBI-REFERRAL SENT TBI-SECTION IV - YES TBI-SECTION IV - NO TBI-CURRENT HEADACHES TBI-CURRENT IRRITABILITY TBI-CURRENT VISUAL PROBLEMS

TBI-CURRENT DIZZINESS TBI-CURRENT MEMORY PROBLEMS TBI-SECTION III - YES TBI-SECTION III - NO TBI-VISUAL PROBLEMS TBI-IRRITABILITY TBI-MEMORY PROBLEMS TBI-DIZZINESS TBI-HEADACHES TBI-SECTION II - YES TBI-SECTION II - NO TBI-UNCONSCIOUS TBI-NO MEMORY OF INJURY TBI-DAZED/CONFUSED TBI-SECTION I - YES TBI-SECTION I - NO TBI-BLAST TBI-FALL TBI-VEHICULAR TBI-FRAGMENT/BULLET TBI-PREVIOUS TBI DX OUTSIDE SEROLOGY [C] OUTSIDE HEPATITIS B SURFACE AG POSITIVE VA-HCC LIVER CANCER [C] VA-HCC SURVEILLANCE DECLINES IMAGING VA-HCC INCORRECT DIAGNOSIS CIRRHOSIS VA-HCC INCORRECT DIAGNOSIS CHRONIC HBV VA-HCC SURVEILLANCE NOT INDICATED VA-HCC NON-VA LIVER CARE HT DISCHARGE [C] HT DISCHARGE-HAS MET GOALS HT DISCHARGE-PT/CG REQUEST DC SERVICES HT DISCHARGE-UNABLE TO OPERATE DEVICES HT DISCHARGE-RELOCATED OUT OF SVC AREA HT DISCHARGE-ADMITTED TO NURSING HOME HT DISCHARGE-NO VA PRIMARY CARE SVCS HT DISCHARGE-PHONE,ELECT SVCS UNAVAIL HT DISCHARGE-REFERRED TO HOSPICE HT DISCHARGE-PATIENT IS DECEASED HT DISCHARGE-PROLONGED HOSPITALIZATION HT DISCHARGE-PROVIDER REQUESTS DC HT DISCHARGE-NO RESPONSE TO PROGRAM HT CONTINUUM OF CARE (CCF) [C] HT CCF FOLLOW-UP ASSESSMENT COMPLETED HT CCF INITIAL ASSESSMENT COMPLETED HT CCF DOES NOT MEET CCM CRITERIA

HT CCF MEETS CHRONIC CARE MGMT CRITERIA HT CCF DOES NOT MEET NIC CRITERIA HT CCF MEETS NIC CRITERIA HT (HOME TELEHEALTH) [C] HT ENROLLMENT-START DATE

#### **REMINDER SPONSOR**

VHA CARDIOLOGY SERVICES VHA OFFICE OF COMMUNITY CARE MENTAL HEALTH SERVICES OFFICE OF MENTAL HEALTH SERVICES OFFICE OF PATIENT CARE SERVICES NATIONAL GASTROENTEROLOGY & HEPATOLOGY PROGRAM VA NATIONAL CENTER FOR HEALTH PROMOTION AND DISEASE PREVENTION (NCP) VHA OFFICE OF CONNECTED CARE (10P8)

#### **REMINDER COMPUTED FINDINGS**

VA-RACE 2003 VA-FILEMAN DATE

#### **REMINDER TAXONOMY**

VA-STATIN MUSCULAR PAIN AND DISEASE VA-ADVANCED LIVER DISEASE INPT DX VA-HEPATOCELLULAR CARCINOMA VA-LIVER CANCER PROCEDURE/IMAGING VA-ADVANCED LIVER DISEASE OUTPT VISIT

#### **REMINDER TERM**

VA-REMINDER UPDATE\_2\_0\_292 VA-HEALTH AND WELL BEING VA-HCC ADVANCED LIVER DISEASE INPT DX VA-RACE BLACK OR AFRICAN AMERICAN RT VA-OUTSIDE HEPATITIS B SURFACE AG POSITIVE VA-HCC DECLINES IMAGING FOR SURVEILLANCE VA-HCC IMAGING FOR LIVER CANCER VA-HCC IMAGING OI RT VA-HCC INCORRECT DIAGNOSIS OF CIRRHOSIS VA-HCC INCORRECT DIAGNOSIS OF CHRONIC HBV VA-RACE ASIAN OR NATIVE HAWAIIAN/PACIFIC ISLANDER RT VA-HCC SURVEILLANCE NOT INDICATED VA-HCC HEPATITIS B POSITIVE LABS RT VA-HCC ADVANCED LIVER DISEASE OUTPT DX VA-HT DISCHARGE REASONS VA-HT CCF FOLLOW-UP ASSESSMENT COMPLETED VA-HT CCF INITIAL ASSESSMENT COMPLETED

VA-HT CCF DOES NOT MEET CCM CRITERIA VA-HT CCF MEETS CHRONIC CARE MGMT CRITERIA VA-HT CCF DOES NOT MEET NIC CRITERIA VA-HT CCF MEETS NIC CRITERIA VA-HT ENROLLMENT-START DATE

#### **REMINDER DEFINITION**

VA-HCC SURVEILLANCE VA-HT CONTINUUM OF CARE (FOLLOW-UP)

#### **REMINDER DIALOG**

VA-GP MISC UPDATE 19

### <span id="page-7-0"></span>**Pre-Installation**

#### Prior to installing this Update:

- **1.** Review your Reminder **Exchange** Install History (IH) and ensure your facility has installed the following (previously released) Updates:
	- **UPDATE 2 0 161 VA-COMMUNITY CARE COORDINATION PLAN** EMERGENCY CARE
	- **UPDATE 2 0 240 VA-PAVE REMINDER AND TEMPLATE**
	- **UPDATE**  $2\overline{0}$  243 VA-TBI SCREENING REMINDER
	- **UPDATE 2 0 275 VA-HCC (HEPATOCELLULAR CARCINOMA)** SURVEILLANCE REMINDER
- **2.** From the Reminder **Dialog** Management menu, Inquire/Print (INQ) and capture/save the following ELEMENTS:
	- VA-TBI OI CONSULT FOR KNOWN TBI
	- VA-PDIQ POLYTRAUMA CONSULT
	- VAL-SUICIDE ACTION ALERT SPC
	- **VAL-SUICIDE ACTION REF PSYCHOTHERAPY**
	- VAL-SUICIDE ACTION REF PSYCHIATRY MEDICATION ASSESSMENT
	- **VAL-SUICIDE ACTION REF CHAPLAIN**
	- **VAL-SUICIDE ACTION VOC REHAB CON**
	- VAL-SUICIDE ACTION SMI CONSULT
	- VAL-SUICIDE ACTION RESID CONSULT
	- VAL-SUICIDE ACTION CONSULT OTHER

Identify the orders that you have mapped as an additional finding. Re-mapping steps of this order are outlined in the Post-Installation steps.

- **3.** From the Reminder **Definition** Management menu, Inquire (RI) and capture/save the following reminder definition:
	- VA-HT CONTINUUM OF CARE (FOLLOW-UP)

You will use this capture to verify all terms have the same mappings and the Reminder Dialog is linked, when you complete the post-installation steps.

- **4.** From the Reminder **Term** Management menu, Inquire (TI) and capture/save the following reminder terms:
	- VA-HCC HEPATITIS B VIRUS DNA RT
	- VA-HEPATITIS B SURFACE ANTIGEN

You will re-map the lab tests from these two terms to one new term when you complete the post-installation steps.

### <span id="page-8-0"></span>**Install Details**

This update is being distributed as a web host file. The address for the host file is: **https://REDACTED /UPDATE\_2\_0\_292.PRD**

The file will be installed using Reminder Exchange, programmer access is not required.

Installation:

============== This update can be loaded with users on the system. Installation will take less than 15 minutes.

## <span id="page-8-1"></span>**Install Example**

To Load the Web Host File. Navigate to Reminder exchange in Vista

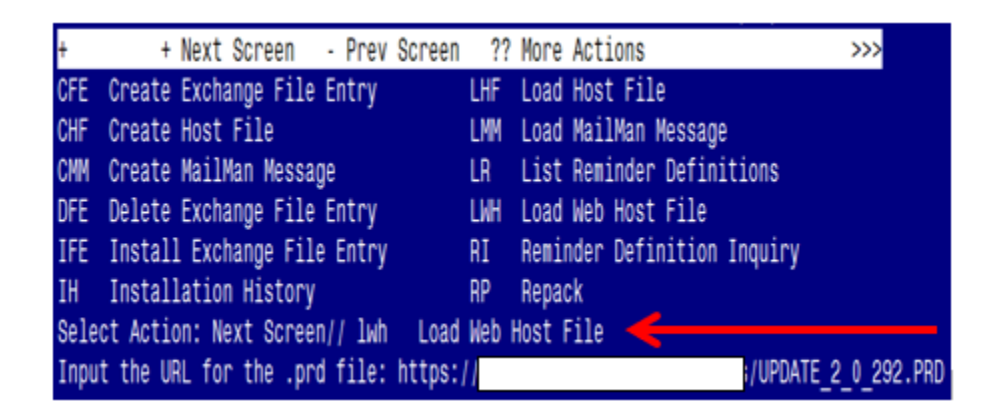

At the **Select Action:** prompt, enter **LWH** for Load Web Host File At the **Input the url for the .prd file:** prompt, type the following web address: **https://REDACTED /UPDATE\_2\_0\_292.PRD**

You should see a message at the top of your screen that the file successfully loaded.

/UPDATE 2 0 292.PRD successfully loaded.  $https://$ 

Search for and locate the reminder exchange entry titled UPDATE 2 0 292 VA-MISC UPDATE 19.

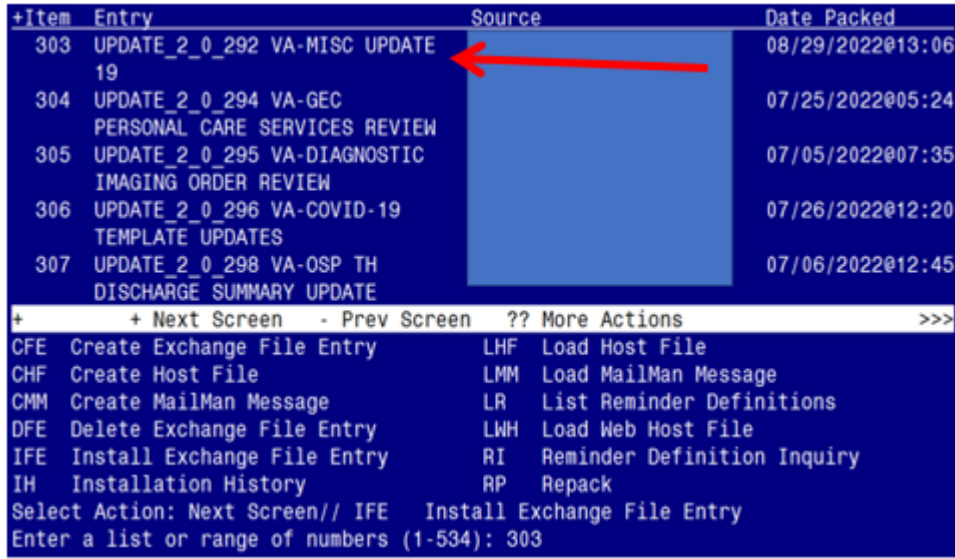

At the **Select Action** prompt, enter **IFE** for Install Exchange File Entry Enter the number that corresponds with your entry titled **UPDATE\_2\_0\_292 VA-MISC UPDATE 19** *(in this example it is entry 303, it will vary by site).* The exchange file date should be 08/29/2022@13:06.

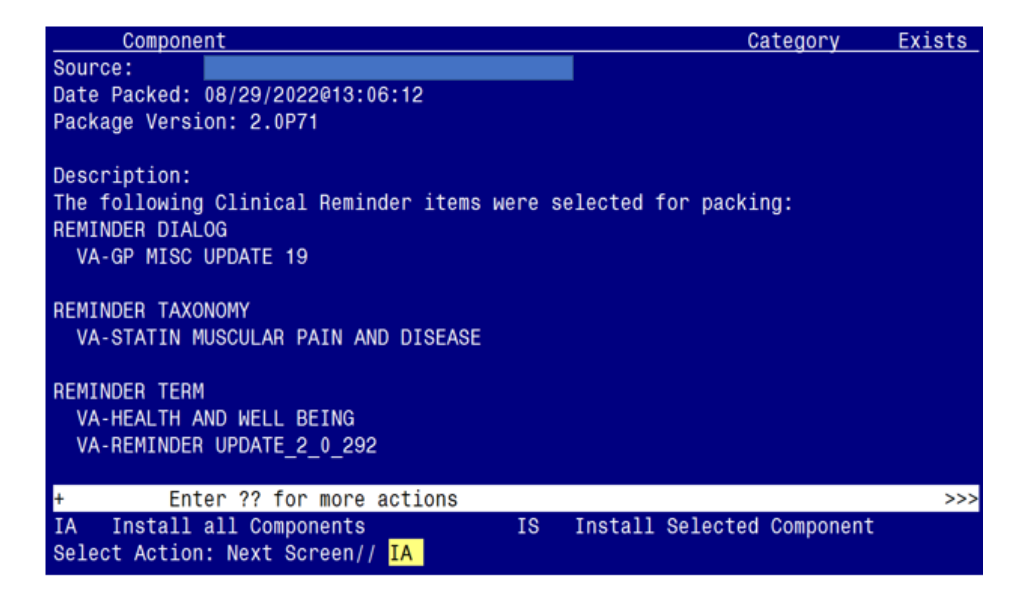

At the **Select Action** prompt, type **IA** for Install all Components and hit enter. Select Action: Next Screen// **IA** Install all Components

#### **You will see several prompts**:

For all new components, choose **I to Install**

**Individual components for which you may (or may not) be prompted are listed below, along with the response you should provide.**

HEALTH FACTORS entry VA-UPDATE\_2\_0\_292 is NEW, what do you want to do? Select one of the following: C Create a new entry by copying to a new name I Install Q Quit the install S Skip, do not install this entry

Enter response:  $I//$  nstall.

HEALTH FACTORS entry VA-WHS - YOGA THERAPY is NEW, what do you want to do?

Select one of the following:

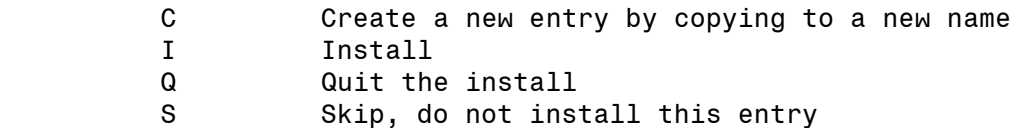

Enter response:  $I//$  nstall.

HEALTH FACTORS entry VA-WHS-AGE-FRIENDLY-MEDICATION is NEW, what do you want to do?

Select one of the following:

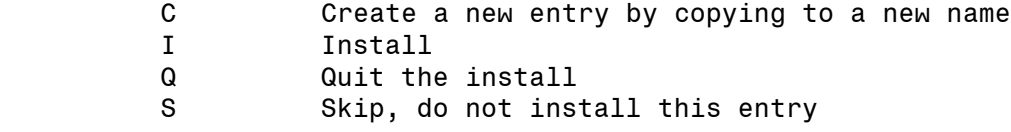

Enter response:  $I//$  nstall.

HEALTH FACTORS entry VA-SUICIDE ACTION SP2.0 CLINICAL TELEHEALTH is NEW, what do you want to do?

Select one of the following:

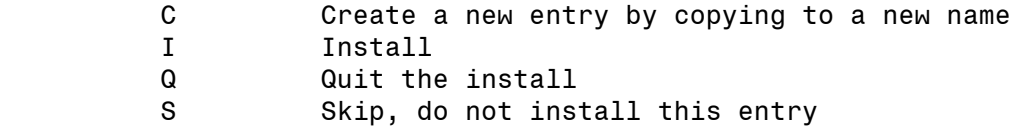

Enter response: <mark>I// nstall</mark>.

REMINDER TAXONOMY entry named VA-STATIN MUSCULAR PAIN AND DISEASE already exists but the packed component is different, what do you want to do?

Select one of the following:

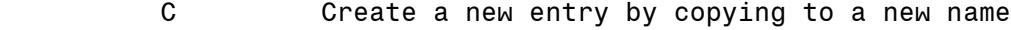

- O Overwrite the current entry
- U Update
- Q Quit the install
- S Skip, do not install this entry

Enter response: <mark>O// verwrite</mark> the current entry Are you sure you want to overwrite? N// y YES....

REMINDER TERM entry VA-REMINDER UPDATE\_2\_0\_292 is NEW, what do you want to do?

Select one of the following:

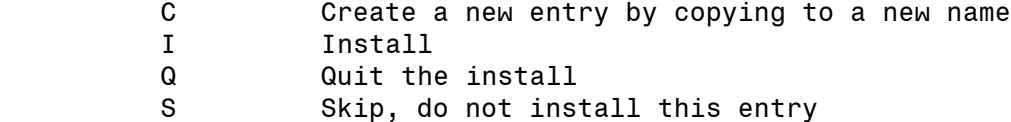

Enter response: I// nstall

REMINDER TERM entry named VA-HEALTH AND WELL BEING already exists but the packed component is different, what do you want to do?

Select one of the following:

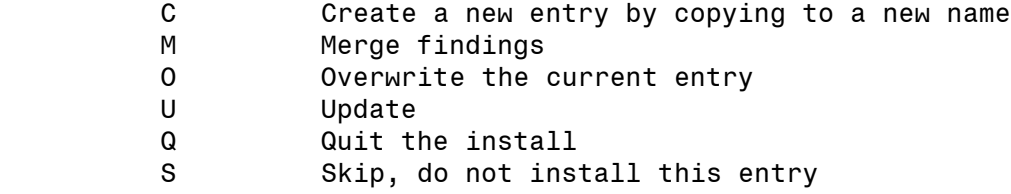

Enter response:  $0//$  verwrite the current entry Are you sure you want to overwrite? N// y YES..........

REMINDER TERM entry VA-HCC HEPATITIS B POSITIVE LABS RT is NEW, what do you want to do?

Select one of the following:

- C Create a new entry by copying to a new name
- I Install
- Q Quit the install
- S Skip, do not install this entry

Enter response:  $I//$  nstall.

REMINDER TERM entry named VA-HCC IMAGING OI RT already exists but the packed component is different, what do you want to do?

Select one of the following:

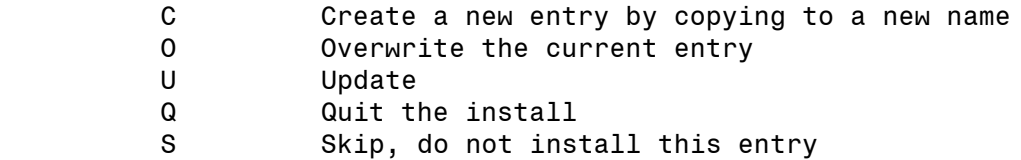

Enter response: <mark>S// Skip</mark> the current entry

REMINDER TERM entry named VA-HT CCF MEETS NIC CRITERIA already exists but the packed component is different, what do you want to do?

Select one of the following:

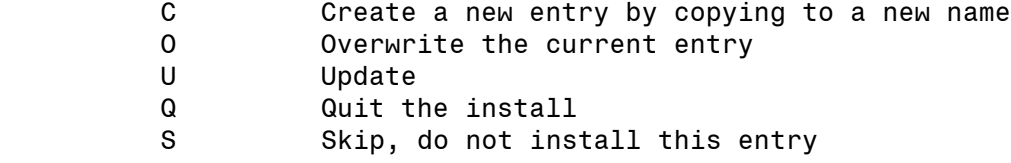

Enter response: S// Skip the current entry

REMINDER TERM entry named VA-HT CCF DOES NOT MEETS NIC CRITERIA already exists but the packed component is different, what do you want to do?

Select one of the following:

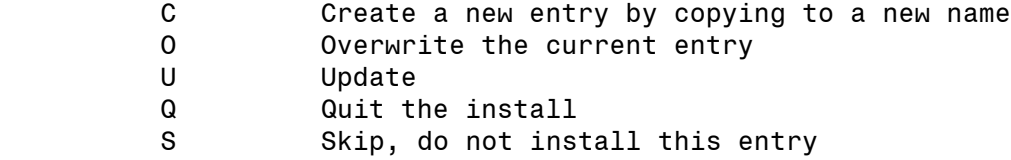

Enter response:  $S//$  Skip the current entry

REMINDER TERM entry named VA-HT CCF MEETS CHRONIC CARE MGMT CRITERIA already exists but the packed component is different, what do you want to do?

Select one of the following:

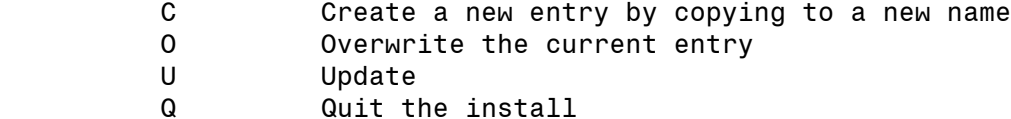

S Skip, do not install this entry

Enter response: S// Skip the current entry

REMINDER DEFINITION entry named VA-HCC SURVEILLANCE already exists but the packed component is different, what do you want to do?

Select one of the following:

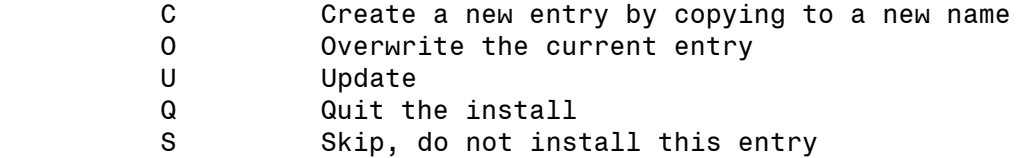

Enter response: <mark>0// verwrite</mark> the current entry Are you sure you want to overwrite? N// y YES

REMINDER DEFINITION entry named VA-HT CONTINUUM OF CARE (FOLLOW-UP) already exists but the packed component is different, what do you want to do?

Select one of the following:

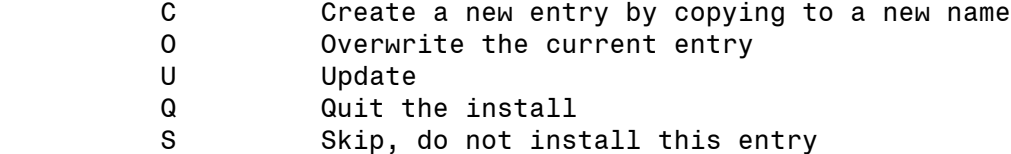

Enter response:  $0//$  verwrite the current entry Are you sure you want to overwrite? N// y YES

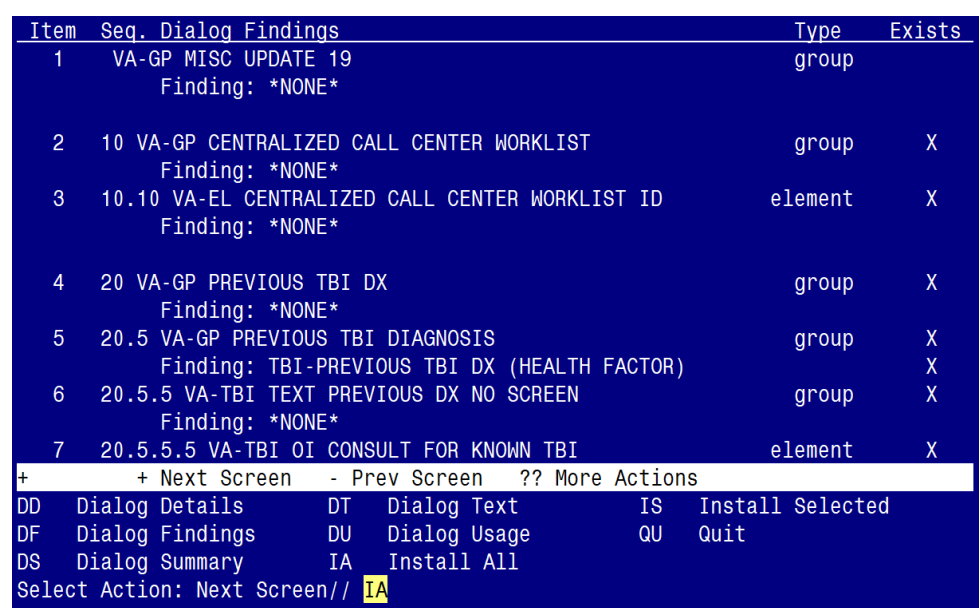

**You will be promped to install the dialog component:**

At the **Select Action** prompt, type **IA** to install the dialog – **VA-GP MISC UPDATE 19** Select Action: Next Screen// **IA** Install All

Install reminder dialog and all components with no further changes:  $\frac{Y}{I}$  ES

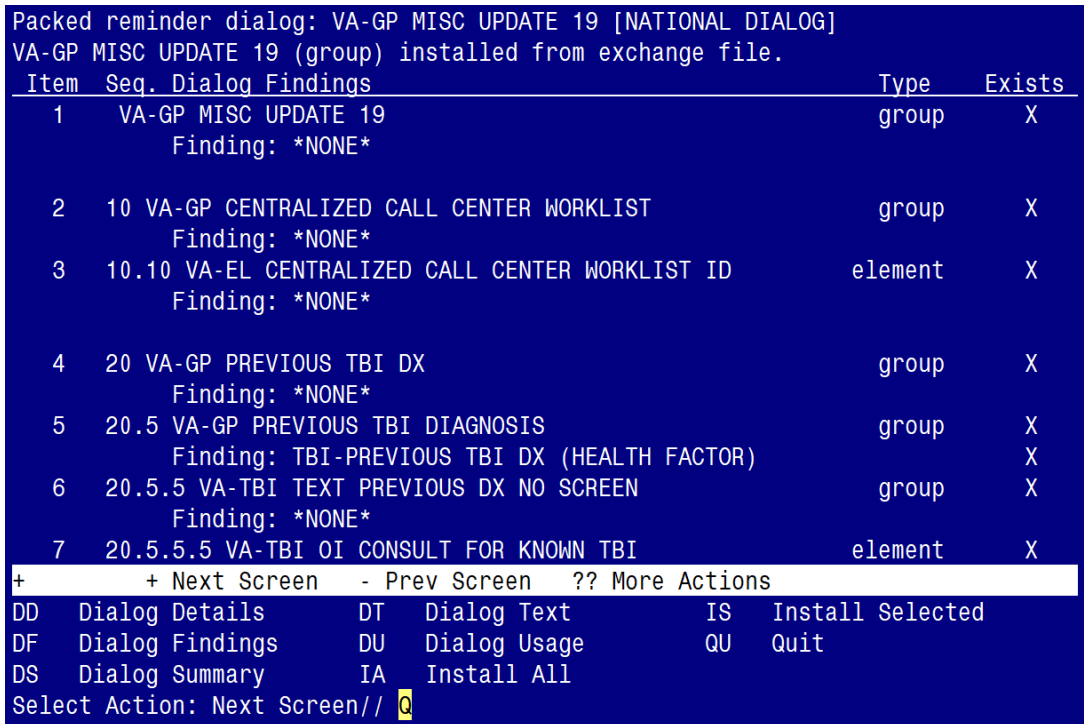

When the dialog has completed installation, you will then be returned to this screen. At the **Select Action** prompt, type **Q.**

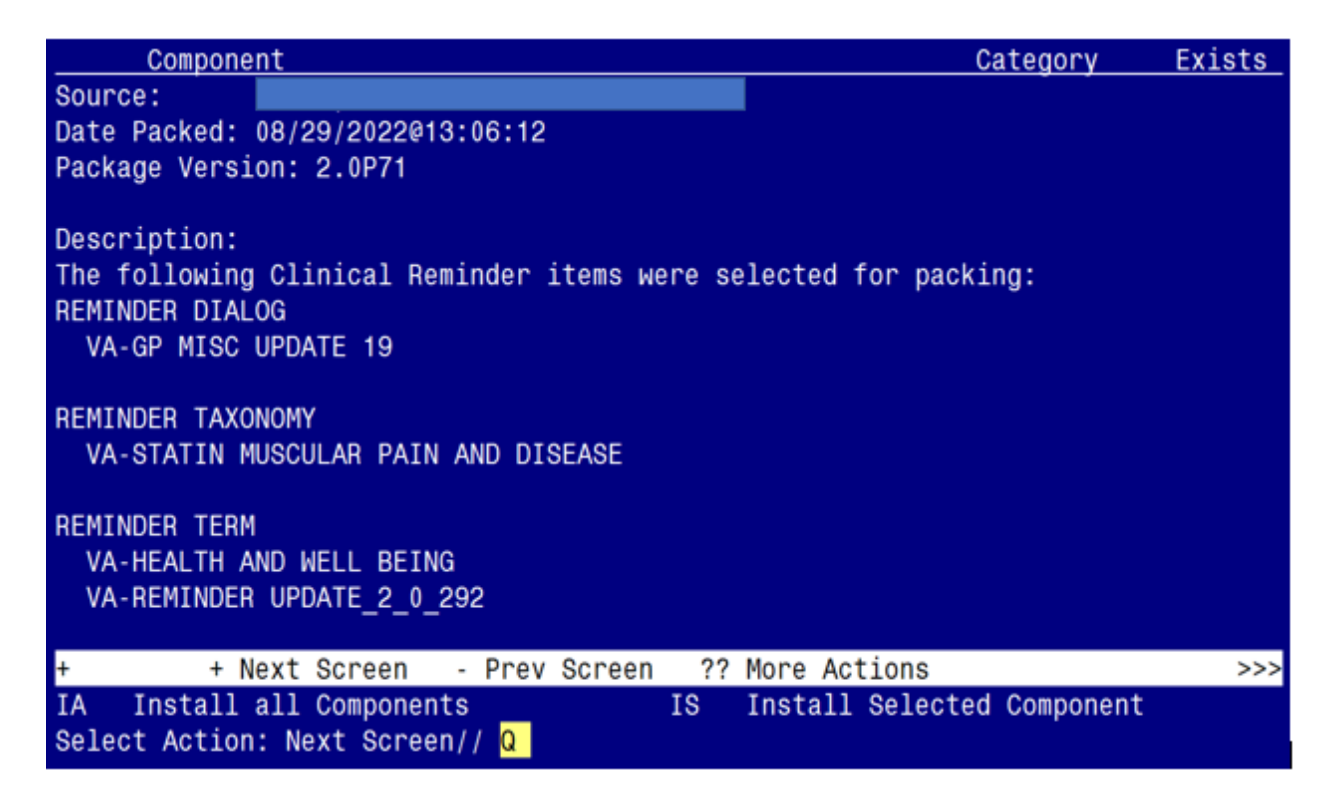

You will be returned to this screen. Type Q to quit.

Install Completed

## <span id="page-15-0"></span>**Post Installation**

- **1.** Refer to the Inquire/Print (INQ) you saved during Step 2 in the Pre-Installation section. Remap any orders you captured to the additional findings fields in the following ELEMENTS:
	- **Element:** VA-TBI OI CONSULT FOR KNOWN TBI
	- **Element: VA-PDIQ POLYTRAUMA CONSULT**
	- **Element: VAL-SUICIDE ACTION ALERT SPC**
	- **Element: VAL-SUICIDE ACTION REF PSYCHOTHERAPY**
	- Element: <mark>VAL-SUICIDE ACTION REF PSYCHIATRY MEDICATION ASSESSMENT</mark><br>■ Element: VAL-SUICIDE ACTION REF CHAPLAIN
	- Element: VAL-SUICIDE ACTION REF CHAPLAIN
	- **Element: VAL-SUICIDE ACTION VOC REHAB CON**
	- **Element: VAL-SUICIDE ACTION SMI CONSULT**
	- **Element: VAL-SUICIDE ACTION RESID CONSULT**
	- **Element: VAL-SUICIDE ACTION CONSULT OTHER**
- **2.** Confirm the findings mapped to all terms in the VA-HT CONTINUUM OF CARE (FOLLOW-UP) reminder definition match the inquiry captured in the pre-installation steps, and confirm the VA-HT CONTINUUM OF CARE (FOLLOW-UP) reminder dialog is linked to the reminder definition.
	- Add 'local' finding items back to each term, as needed.
	- **Ensure the VA-HT CONTINUUM OF CARE (FOLLOW-UP) dialog is linked to** the reminder definition (see highlighted text below); if not link it back using the Reminder Dialog Management menu.

```
REMINDER DEFINITION INQUIRY
VA-HT CONTINUUM OF CARE (FOLLOW-UP) 
-----------------------------------
Print Name: HT Continuum of Care (Follow-up)
Class: NATIONAL
Sponsor: VHA OFFICE OF CONNECTED CARE (10P8)
Review Date: 
Rescission Date: 
Usage: CPRS, DATA EXTRACT, REPORTS
Related VA-* Reminder: 
Reminder Dialog: VA-HT CONTINUUM OF CARE (FOLLOW-UP)
```
**3.** Refer to the Inquire/Print (INO) you saved during Step 4 in the Pre-Installation section (i.e. Reminder Terms: VA-HCC HEPATITIS B VIRUS DNA RT and VA-HEPATITIS B SURFACE ANTIGEN).

Re-map the lab tests from both terms listed above to the following Reminder Term:.

- **EXECUTE: 1 Reminder Term: VA-HCC HEPATITIS B POSITIVE LABS RT** 
	- Hepatitis B AG tests should have a CONDITION of:  $I + V > 0$ !(\$E(V,1,1)="R")!(\$E(V,1,1)="P")!(V[">")
	- Hepatitis B Virus DNA tests should have a CONDITION of:  $I + V > 0$